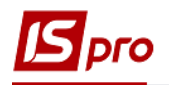

## Создание ассортимента

Для создания ассортимента необходимо перейти к подсистеме Общие справочники / Номенклатура и цены и открыть модуль Прайс листы.

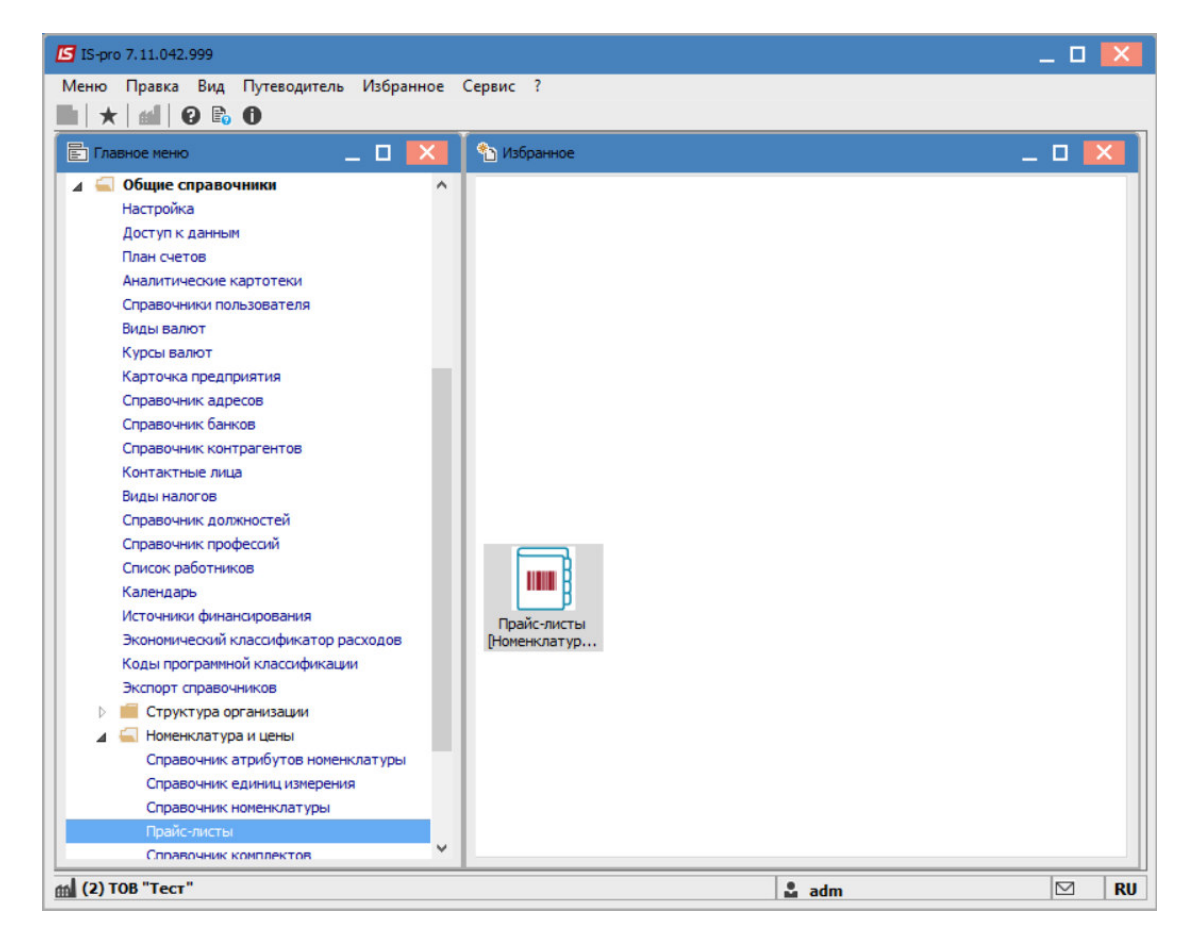

Выбрать вкладку Ассортимент и по пункту меню Реестр / Создать выбрать вид ассортимента, например: Материальные запасы.

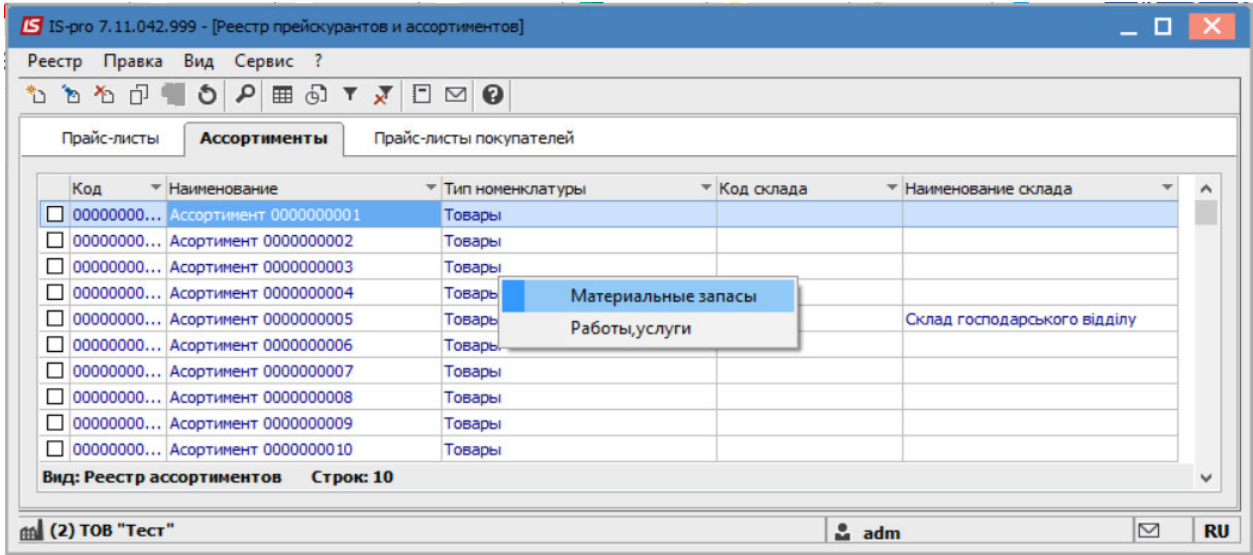

По пункту меню Реестр / Формирование ассортимента указать принцип формирования ассортимента.

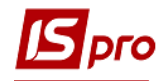

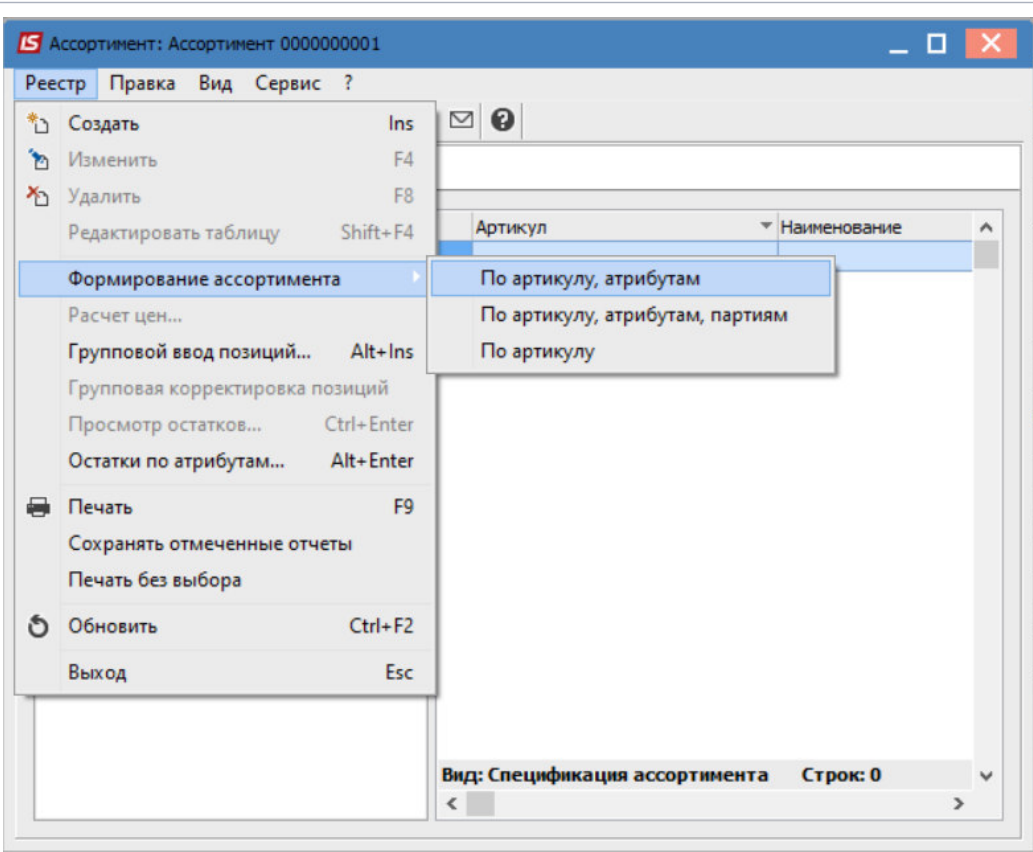

На вкладке Общие заполняются следующие поля ассортимента:

- Код код ассортимента;
- Наименование вводится произвольное наименование;

• Место хранения - по клавише F3 указывается место хранения (склад) для подбора ассортимента (значение выбирается из справочника Места хранения).

• Способ формирования - выбор способа формирования: номенклатура или номенклатура и партия.

• Отметка Не включать в спецификацию номенклатуру с нулевыми остатками запрещает или разрешает вывод нулевых остатков по спецификации номенклатуры.

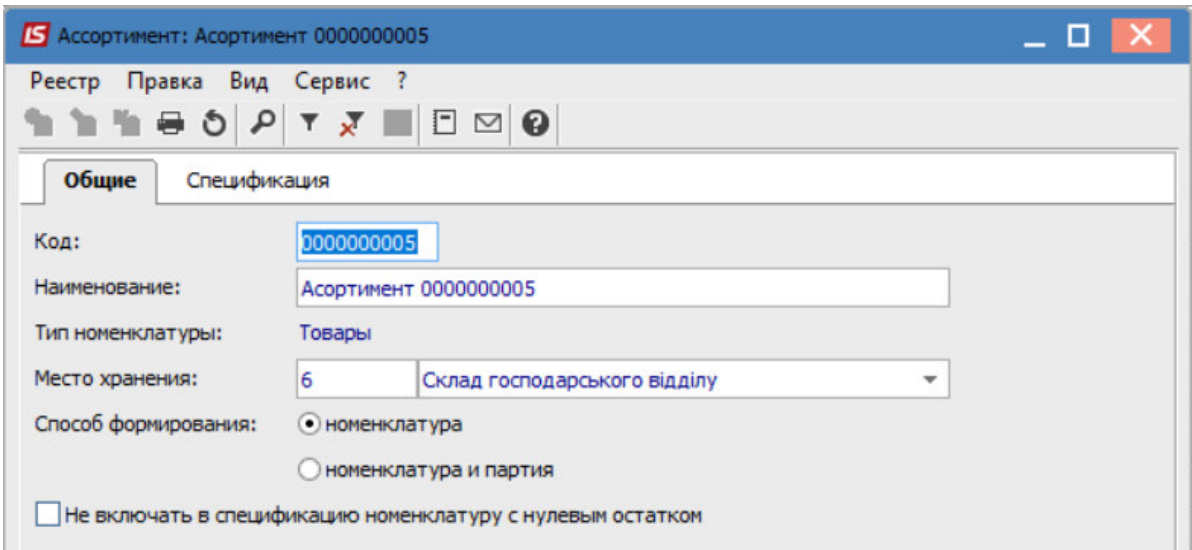

На вкладке Спецификация создается непосредственно ассортимент с помощью пункта меню Реестр / Создать или по клавише Ins.

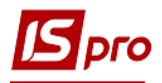

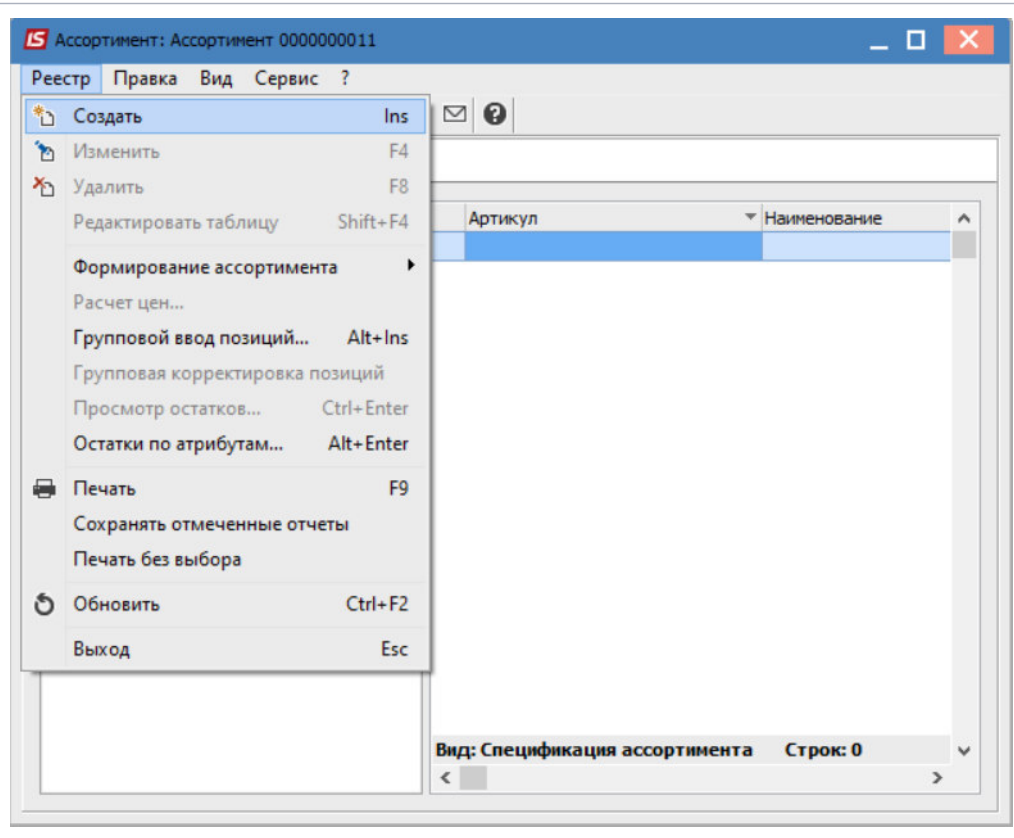

Для отображения ассортимента в разрезе групп, необходимо перейти в пункт меню Вид и выбрать пункт меню Отображение групп.

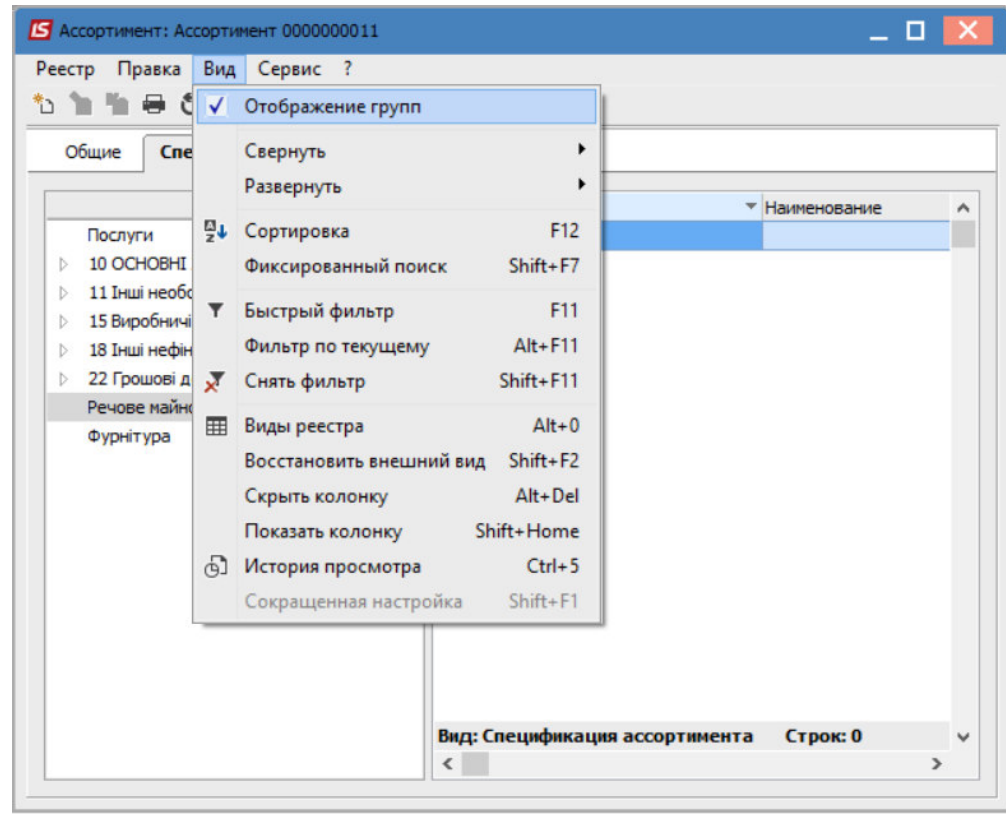

В случае необходимости группового ввода позиций, необходимо на вкладке Ассортимент перейти к пункту меню Реестр / Групповой ввод позиций или нажать комбинацию клавиш Alt + Ins.

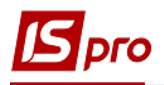

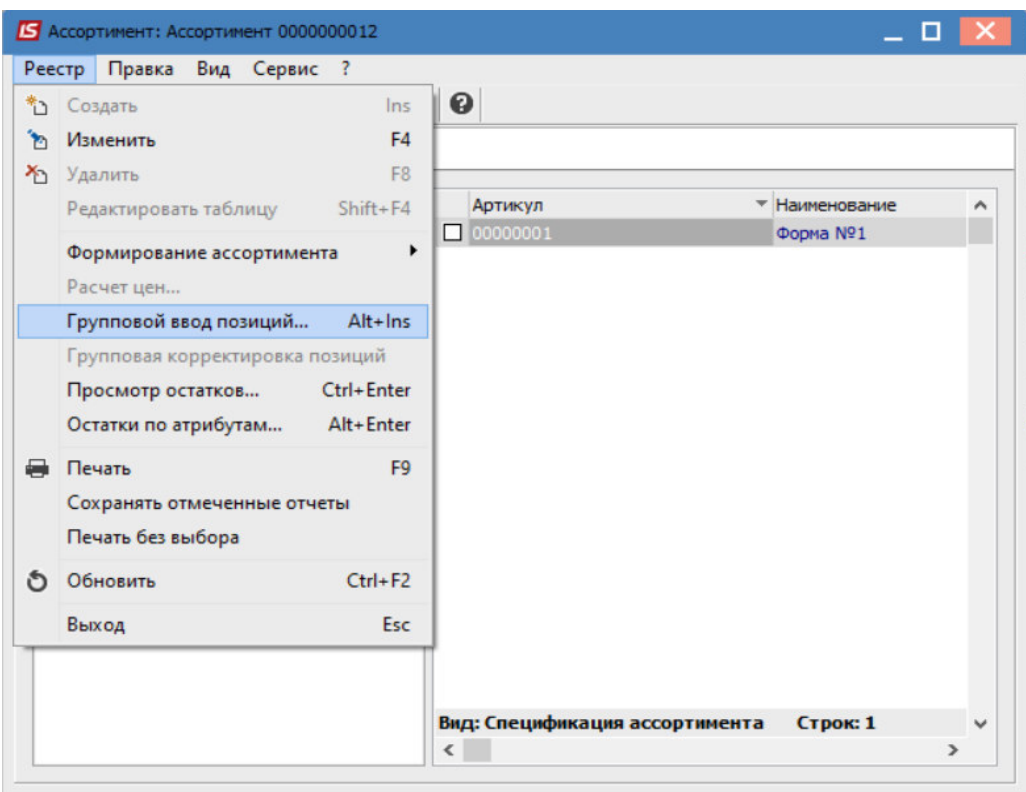

По клавиши Пробел, выполняется выбор группы позиций номенклатуры в указанный ассортимент.

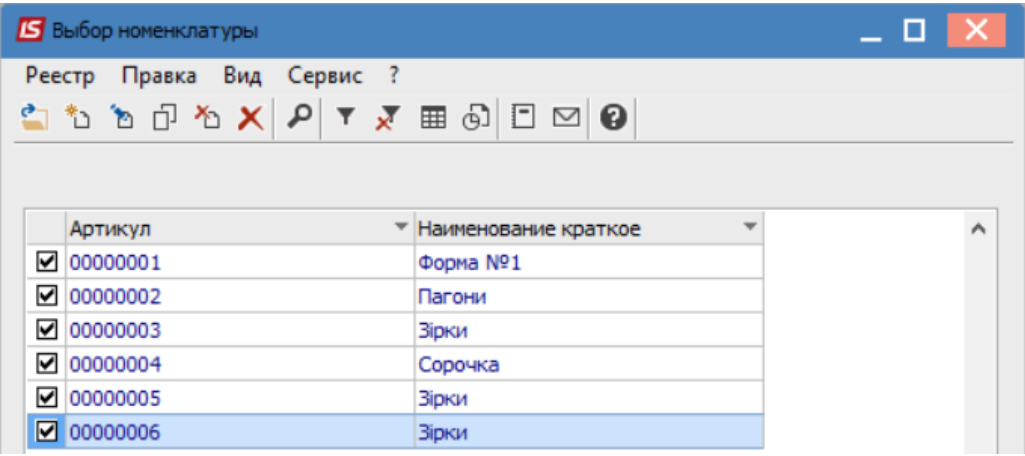

Внесены выбранные номенклатурные позиции.

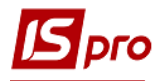

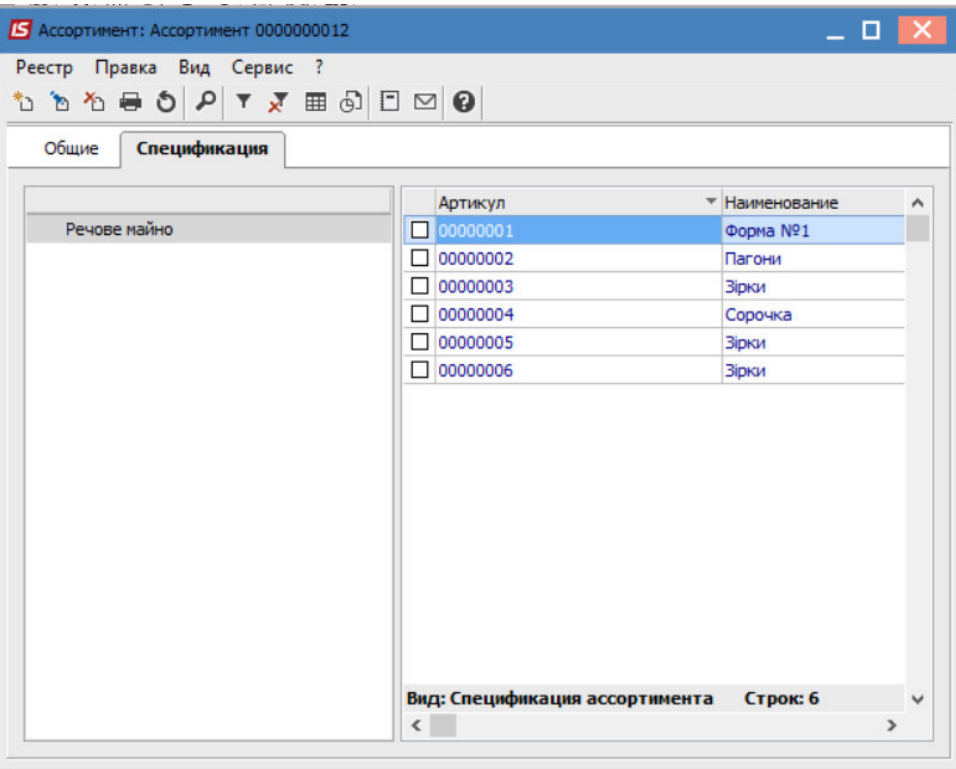

В случае необходимости получения информации об остатках в разрезе позиций нужно выбрать пункты меню **Реестр / Просмотр остатков** или **Остатки по атрибутам**.

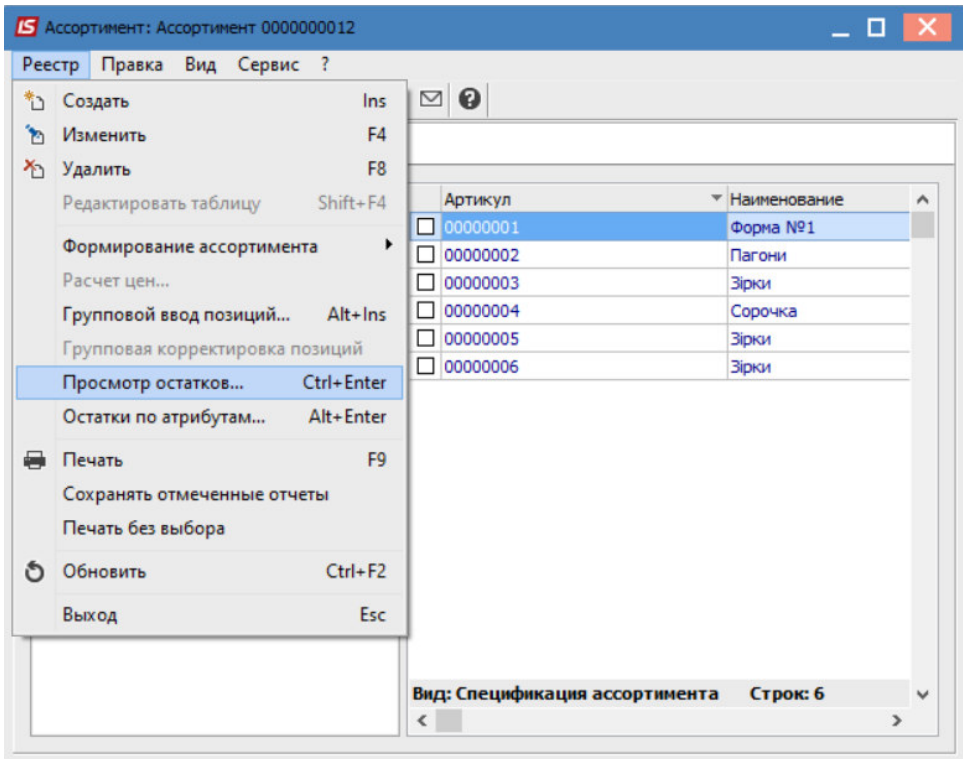